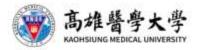

## INSPIRE TALENTS

We welcome apples of all kinds from every corner.

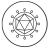

#### LEADERSHIP KMU, the maker of

Guidance for hepatitis C treatment.

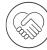

#### HUMANISM

KMU, the value guardian of medical humanities.

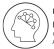

MULTITALENT KMU, the best interdisciplinary medical academy in the Asia Parific

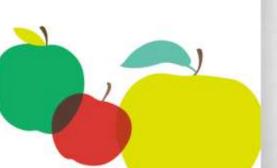

# 2020 International Students Orientation

# **Academic Year 109**

Office of Global Affairs 2020.11.16

# Outline

1.Introduction
2.Must-do issues
3.How to apply ARC
4.How to apply post office account
5.How to apply work permit
6.How to apply National Health Insurance
7. Monthly stipend check
8. Notice of rental contract
9.Cutural Events

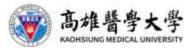

## INSPIRE TALENTS

We welcome apples of all kinds from every corner.

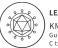

LEADERSHIP KMU, the maker of Guidance for hepatitis C treatment.

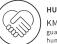

HUMANISM

KMU, the value guardian of medical humanities.

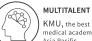

KMU, the best interdisciplinary medical academy in the Asia Pacific. Good Day,

Greetings from Office of Global Affairs.

Having a nice and memorable university life is primarily everyone's goal and I can assure that you are at the right place.

KMU will be your second home for the upcoming years, which would hopefully transform you into an energetic young professional ready to contribute towards selfdevelopment, family, community service your country and last but not the least in making the world a better place for everyone.

Success in life is a matter of making the right choices and taking risks at the same time.

I look forward to seeing you in the campus!

Cheers to you all brilliant minds.

Best regards, OGA

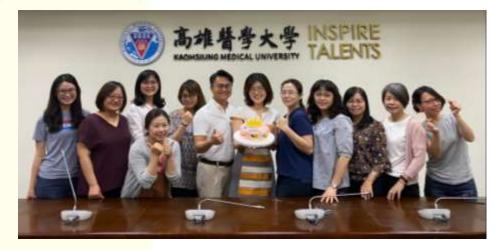

#### Team member

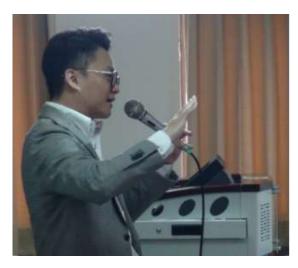

#### Associate Vice President for Global Affairs Director of Student Exchange Division

#### **Robin Kuo**

Associate Professor, Department of Occupational Therapy

#### **Staffs of Student Exchange Division**

Vivian

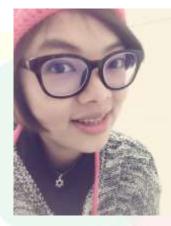

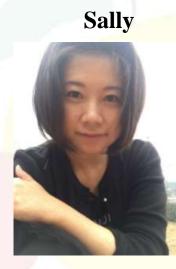

#### Sansan&Debbie

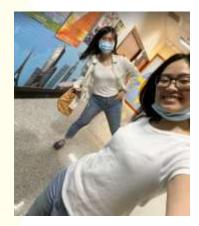

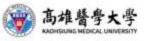

#### Campus map

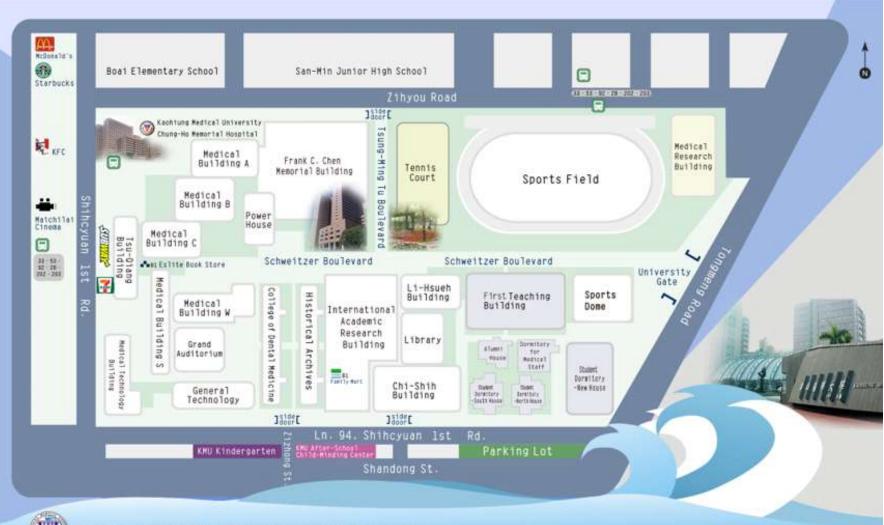

X KAOHSIUNG MEDICAL UNIVERSITY

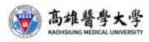

## Halal certificated restaurants in Kaohsiung

#### Near Campus:

1. Car food sale "Halal" label in front of KMUH at 11.30 AM - 12.00 AM (everyday)

#### In Kaohsiung:

- 1. Chen Li-Li Restaurant (near Kaohsiung main station)
- 2. Apa Kabar Indonesia (near Kaohsiung main station)
- 3. Yeti Restaurant (near Kaohsiung main station)
- 4. Al Alam Indo Kaohsiung (near Kaohsiung port)
- 5. Malay Restaurant (Near Kaohsiung Mosque)
- 6. Lahore restaurant (halal Indian/Pakistani)
- 7. Rumah makan Indonesia
- 8. Himalaya Kitchen Indian food
- 9. Chic cafe
- 10. Pizza rock Fumin Rd
- 11. Taksim Turkish cuisine
- 12. Halal Noor foods

#### If you want to cook:

1. Carrefour and Costco with label "John Dee" beef and meat are halal.

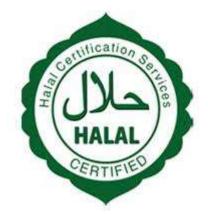

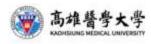

### Near by bank(Currency Exchange)

#### **Post office:**

Office hour 0900-1700

#### **Bank:**

- 1. Office Hour 0900-1530
- 2. HUA NUN BANK:No.150, Jiuru 2nd Rd., Sanmin Dist., Kaohsiung City 807023
- 3. Bank of Taiwan:No.567, Jiuru 2nd Rd., Sanmin Dist., Kaohsiung City 807327

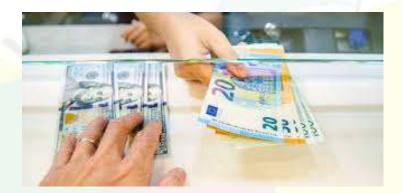

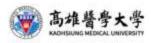

### **Useful link**

#### 1. OGA website:

KMU OGA  $\rightarrow$  English version  $\rightarrow$ International Students

- 2. ARC:
- 3. Work Permit:
- 4. Facebook:Foreign students@KMU 外籍生在高醫

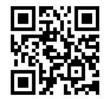

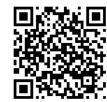

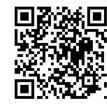

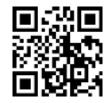

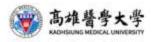

# Must-do Issues 學生須達成的事項

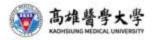

### **Must-do Issues**

| 1 | Submit soft copy of ARC to OGA at the beginning of every semester                                                                          |
|---|----------------------------------------------------------------------------------------------------|
| 2 | Sign on the 'authorization for emergency treatment' at the first semester.                                                                 |
| 3 | Apply for NHI after staying for 6 months                                                                                                   |
| 4 | Renew your contact information(cell phone, email address) to OGA if you change it.                                                         |
| 5 | Report to OGA in advance if you plan to go abroad.<br>(you might loose the status of scholarship recipient if you<br>disobey this process) |

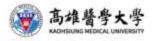

# How to Apply ARC 居留證申請

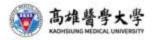

### ARC居留證申請

- Applying method: <u>apply online(in person)</u>
- Required documents:
  - 1. Application form
  - 2. Copy of passport/resident visa
  - 3. Student ID Card with this semester's registration stamp.
  - 4. 2"x 2" colored photo.
  - 5. Tuition receipt for dorm /Copy of tenancy agreement
- Fees: NT1,000
- Pick up at: No. 6, Zhengnan St., Lingya Dist., Kaohsiung City (MRT: Martial Arts Stadium station)
- ARC application tutorial-https://reurl.cc/LdqqO3
- Complete the ARC application <u>within 30 days</u> after quarantine period.
- email the soft copy of ARC to Debbie!

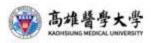

### ARC線上申請方式-procedures of online applying

| step1 | 申請人線上填表送件-fill in the online application                                                                                                    |   |
|-------|----------------------------------------------------------------------------------------------------|---|
| step2 | 移民署線上審核1(核對資料)-examination of data                                                                                                    |   |
| step3 | 移民署線上審核2(資料驗證)-examination of Status                                                                                                    |   |
| step4 | 申請人線上繳費-complete the online payment                                                                                                    | • |
| -     | 申請人線上下載收據及電子居留證或至指定服務站<br>領取IC卡居留證-Applicant get the receipt online and<br>the electronic document of ARC online, or pick up the<br>card in person at No. 6, Zhengnan St., Lingya Dist.,<br>Kaohsiung City |   |

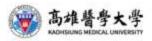

### ARC Applying-網站路徑(relative resource online)

**Q**Home → International Student

International Students

Inbound

News

Introduction

lnternational

Program

Useful Links

Downloads

😟 Useful Glossary

Contact Information

Contact Us

Gallery

Collaboration

Volunteer Work

KMU Introduction 2019

🚨 International Student

International Scholars

Collaborative Teaching >>

-Degree Program -Dual Ph.D. Degree Program

Outbound -Short-term Program -Study Abroad

#### VISA&ARC

ARC Applying guide ARC Application Form NISA Application Form N

Work Permit

online applying gulde and link

Work Permit Online Application Process -

Online Application

Health Insurance -Health Insurance & Medical Care Health Insurance for Foreigners (2015.03.26) Application Procedure Application Form

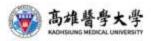

## ARC線上申請方式-online applying

Link: <u>https://coa.immigration.gov.tw/coa-frontend/student/entry?lang=en</u> Please <u>choose</u> 'Foreign students and Overseas Chinese students' selection.

#### Students Online Application System

#### **Online Application**

If students apply by themselves, please choose the type of identity first.

Foreign students and Overseas Chinese students

Nationals without registered household in the Taiwan Area (Students)

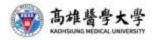

### ARC線上申請方式-create account

Click 'Apply now' on the information page for foreign and expatriate student applications, and you will be led to the login page.

| Alien Resident Certifica<br>Individual Application | te Application for Foreign Students and Overseas Chinese Students - $\checkmark$ |
|----------------------------------------------------|----------------------------------------------------------------------------------|
| Login to Your Account                              |                                                                                  |
| Account<br>Password                                | Forget Password?       Please enter the verifica                                 |
| Create an Account Resend Confirm                   | ation letter Login                                                               |

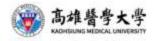

### ARC線上申請方式-confirmation letter

註冊完成後,學生註冊之信箱會收到註冊確認信件The platform will simultaneously send an 'email verification notification' to the email address that the applicant registered. The applicant will receive the verification letter by email, as shown below:

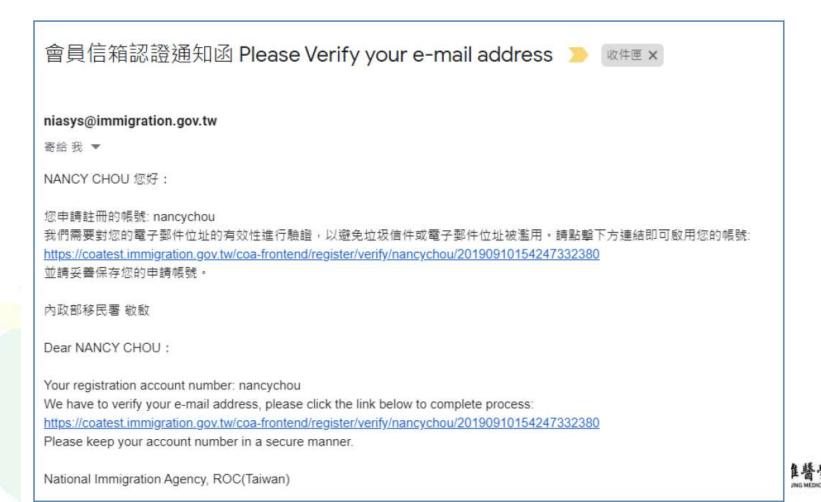

## ARC線上申請方式-first time apply

Click 'Apply online' located on the menu bar  $\rightarrow$  'Foreign/ expatriate student first-time application for resident certificate'  $\rightarrow$  "First-time application for resident certificate function page"

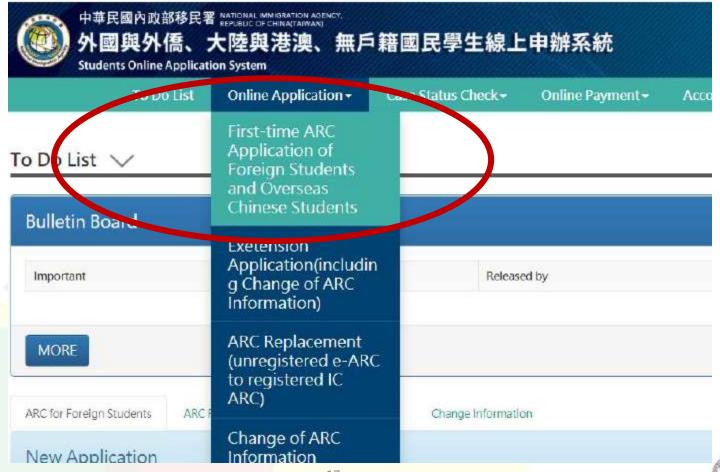

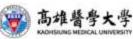

### ARC線上申請方式-receipt number

A pop-up screen will appear indicating that the application has been successfully sent.

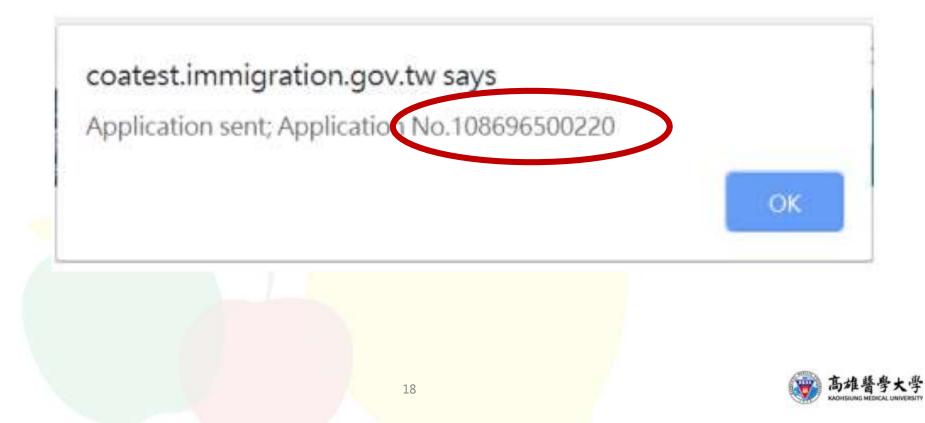

### ARC線上申請方式-acceptance letter

The system will simultaneously send a notification email to the applicant indicating that the "application is now accepted for further review", as shown below:

| [外國與外僑學生線上申辦系統] - 送件受理通知 Notice of Acceptance                                                                                      |
|----------------------------------------------------------------------------------------------------|
|                                                                                                    |
| niasys@immigration.gov.tw                                                                                                    |
| 寄給 我 ▼                                                                                                    |
| NANCY CHOU 您好:                                                                                                    |
| 您於2019/09/10,申請『外國與外僑學生線上申辦系統』,資訊如下:<br>本次來臺總人數:NANCY CHOU等1人                                                                      |
| 移民署送件申請結果:<br>您的申請程序已經完成,目前正在審核中。<br>並請您紀錄申請案收件號或團號,亦可再次進入系統,於進度查詢中查詢掌握案件審理進度與狀態。<br><mark>收件號:108696500220</mark><br>團號:086870031 |

The result of application to the National Immigration Agency:

Your application has been accepted and it is in the process of being reviewed.

Please remember your receipt number or group number of your application, or you can enter the online system to check the processing status.

Receipt Number: 108696500220

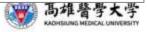

### ARC線上申請方式-rejected notice

[外國與外僑學生線上申辦系統]-送件補正/補件通知 ]

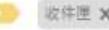

niasys@immigration.gov.tw

寄給 我 ▼

WANG JOHNONE 您好:

您於2019/06/03,申請『外藏與外電學生線上申辦系統』,經本署審核單位審查後,需補正/補件相關資料, 請備寫相關資料再次進入系統,完成線上補正/補件作業,本審將僂邊為您辦理後續審查作業。

可透過本系統的能重我申請案件並進行這樣案件處理作業。

煜補正/性收件號:108696500110

您可以登入外國與外儒學生線上申辦系統查詢您的申請資料以及處理進度。

備註:此為系統自動發送信件,請勿回覆,謝證, 中華民國內政部移民署

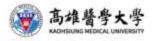

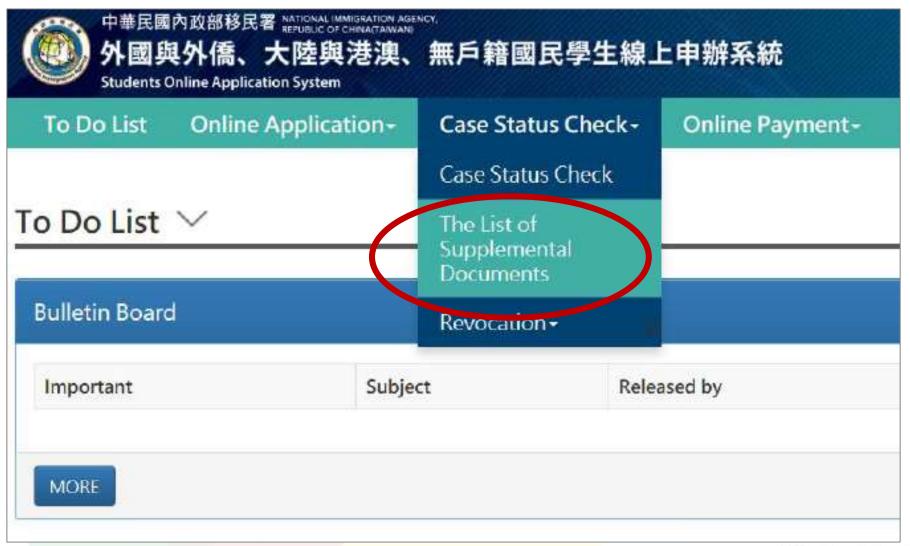

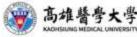

Click the 'View' button on the modifications (supplements) page, and you will see a page called "Modifications (supplements)- details", as shown below.

#### Supplementary Documents/Corrections - List $\checkmark$

| Item | Application ID | Applicant  | Application Submitted             | Reasons for Application | Application Date | Actions |
|------|----------------|------------|-----------------------------------|-------------------------|------------------|---------|
| 1    | NANCY CHOU     | NANCY CHOU | Foreign/Overseas Chinese Students | Study                   | 2019/09/10       | View    |

#### Supplementary Documents/Corrections - Details $\, \smallsetminus \,$

| Applic                  | ant                      | NANCY CHO       |                 | ion Submitted | Foreign/Overseas Chinese Students |        |
|-------------------------|--------------------------|-----------------|-----------------|---------------|-----------------------------------|--------|
| Reasons for Application |                          | Study           | Applicati       | ion Date      | 2019/09/10                        |        |
| pplic                   | ation                    |                 |                 |               |                                   |        |
|                         | ation                    | Name in Chinese | Name in English | Passport No.  | Status                            | ctions |
| pplic                   | ation<br>Application No. | Name in Chinese | Name in English | Passport No.  | Status                            | Ictio  |

Application for Entry to Taiwan by Foreign Students and Overseas Chinese Students - Supplementary Information of Applicant  $\checkmark$ 

| eview Comment       |                                                         |                    |
|---------------------|---------------------------------------------------------|--------------------|
| rong Photo          |                                                         |                    |
|                     |                                                         |                    |
| Application Details |                                                         |                    |
|                     |                                                         |                    |
|                     |                                                         |                    |
|                     | *Upload Photo                                           | 瀏覽 Clear           |
|                     | *Eligibility                                            |                    |
|                     | Foreign students and Overseas Chinese Students entering | g Taiwan for study |
| 100                 | *Program of Study                                       |                    |
|                     | Bachelor's Degree                                       |                    |
|                     | *School National Taiwan University ~                    |                    |
|                     |                                                         |                    |
|                     | *Status of Study<br>Received but not enrolled           |                    |
| 照片範例說明              |                                                         |                    |

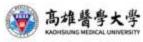

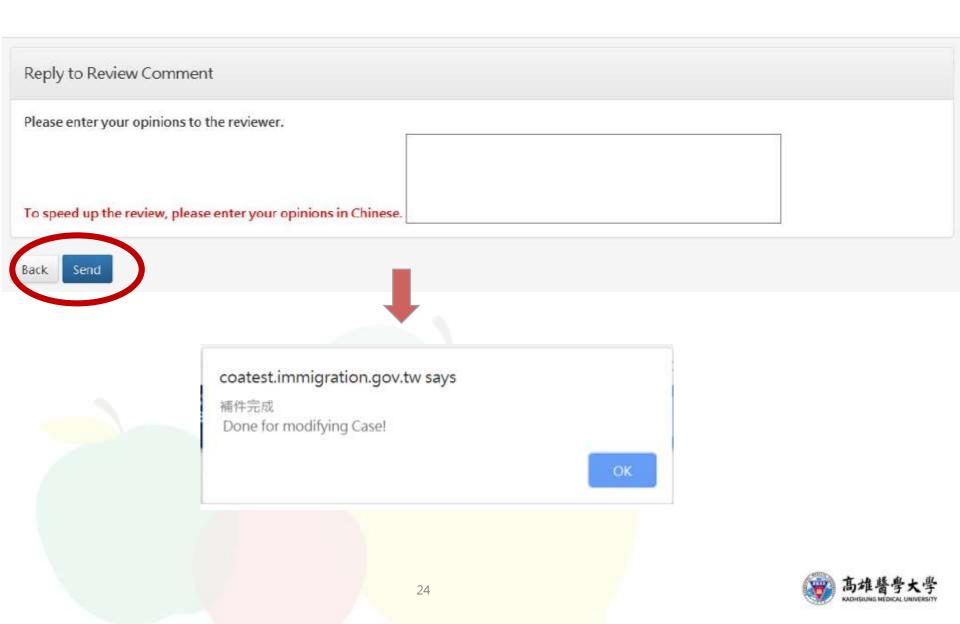

## ARC線上申請方式-Online payment

#### **Enquiry page for applications with pending payment**

As soon as you receive the payment notification email indicating that your application has been approved, you may then pay online.

| line P | To Do List<br>ayment - List | Online Application~ | Case Status CaeCk- | Online Payment |                          |
|--------|-----------------------------|---------------------|--------------------|----------------|--------------------------|
| 🖹 All  | Application Submi           |                     | Applicatio         | n ID Ce        | ertificate to be issuedp |
| 8      | Foreign/Overseas (          | Chinese Students    | NANCY CH           | IOU E          | 冒證 ARC                   |

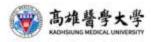

### ARC線上申請方式-Online payment

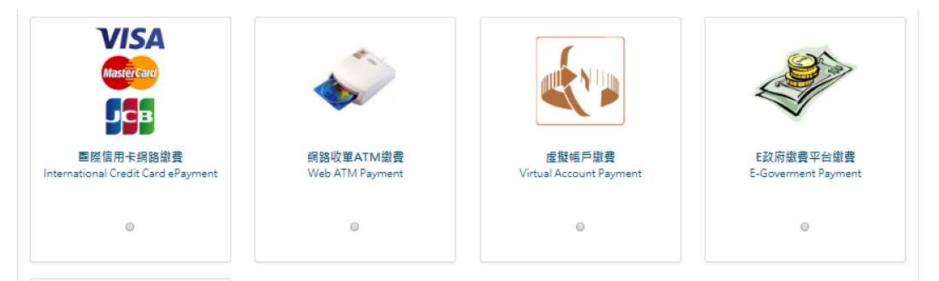

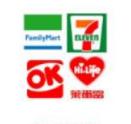

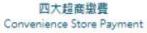

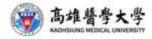

### ARC線上申請方式-Online payment

| [外國與外僑學生線上申辦系統] - 送件線上繳費通知 Notice of Online Payment Received                                                                                                    |
|----------------------------------------------------------------------------------------------------|
| nissysgimmigration.gov.te                                                                                                    |
| ## 性                                                                                                    |
| NANCY CHOU SEF :                                                                                                    |
| 2592019809910、中語《外國與外爆學主律上中描系统》、團統為0046070031)、但羊屬豐豐已核素。<br>調專完從人系統內式得上用關作業,進利發燈一<br>調聽期這點紙言日起六十日內,(一旦完成謝嚴谨,干得中調道麗一)                                                              |
| 您可以登入 <u>外课得计量望生活上来世界</u> 的要纳偏利以及感觉结果。                                                                                                    |
| 構EE:此為系統因動發送後年,詳二回覆,編展。<br>中學問題內政氣経問題                                                                                                    |
| Duse NANCY CHOU.                                                                                                    |
| Your application for "Online Application System for International Students and Overseas Chinese Students" on Sep 10, 2019, with receipt number (108696500220), has been approved. |
| Please enter the system to complete your online payment so that we can issue your IC card.                                                                                        |
| The payment period is within 5 days after the approval. (Requests for refinal are not permitted after completing your online payment operation.)                                  |
| You can log in the Online Application System for International Students and Overseas Charese Students to check your application and processing status.                            |
| Note: This is a letter automatically sent by the system. Please do not reply.                                                                                                    |
| National Immigration Agency, Ministry of Interior, Republic of China (Taiwan)                                                                                                    |
|                                                                                                    |

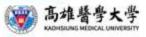

### ARC線上申請方式-申請狀況追蹤(Track)

Click 'Status enquiry' $\rightarrow$ 'Application status enquiry' on the menu bar, as shown below:

|                 | To Do List | Online Application - | Case Status Check                        |              | Account Ma |
|-----------------|------------|----------------------|------------------------------------------|--------------|------------|
| o Do List       |            |                      | The List of<br>Supplemental<br>Documents |              |            |
| Bulletin B      | oard       |                      | Revocation -                             |              |            |
| Important       |            | Subject              | Relea                                    | ed by        |            |
| MORE            |            |                      |                                          |              |            |
| ARC for Foreign | lication   |                      | oplication Change Informati              |              | Submissio  |
| ARC for Foreig  |            | ·                    | oplication Change Informati              | on<br>Status | Submissio  |

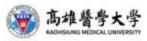

# How to Apply Post Office Account 郵局帳戶申請

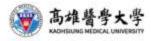

#### 郵局帳戶申請-Post Office Account

• Location: 1F, Chi-Shih Building(濟世大樓一樓)

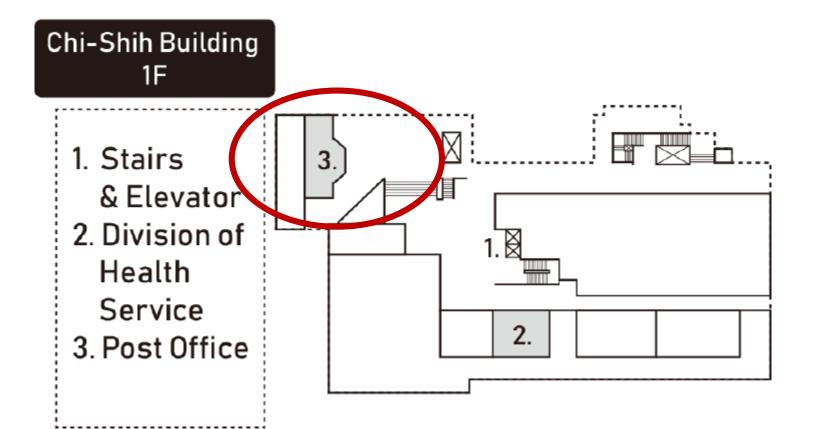

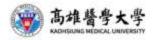

#### 郵局帳戶申請-Post Office Account

#### Apply in person

- Required documents:
  - Application form
     (fill the form at the counter)
  - 2. Copy\_of\_passport
  - 3. Copy of ARC
  - 4. Personal Stamp (Seal)
- Fees: NT100.
- Working days: 7 working days

Where can I get the seal? Name of Store : 易泰行 Address : No.169, Jilin St., Sanmin Dist., Kaohsiung City (Takes 10 mins by walk)

\*\*The words on stamp must in <u>Chinese</u>.

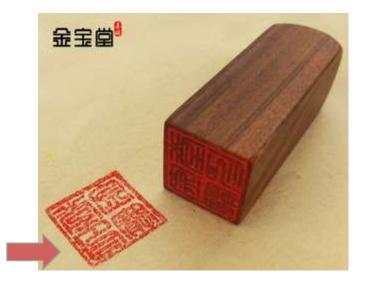

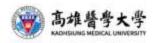

#### 郵局帳戶申請-Post Office Account

取得郵局儲金簿後,需於7天內將封面影印並以email寄給承辦人。
 -Please email the soft copy of account book to
 Debbie(<u>debbiejuan@kmu.edu.tw</u>) within 7 days after receiving it.

| 那局  | 785  |     | 700  |           |          |
|-----|------|-----|------|-----------|----------|
| 存簿  | 局    | )报  | 含桧號) | 味 號(含     | 检查)      |
| 機號  | 24.7 | 200 | 0004 | 0547213   |          |
| F   |      | 8   | EE/I | >印月       | 先生       |
| 立 i | 候 郵  | 辰   | 臺北部  | 位南部局      |          |
|     |      |     |      | WETE-02 - | 23947668 |

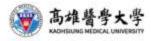

# How to Apply Work Permit 工作證申請

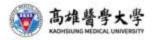

### 工作證申請-Work Permit (online only)

- Applying method : online only
- Required documents:
  - 1. Application form
  - (線上填寫-fill in online)
  - 2. Copy of passport(info page)
  - 3. Copy of ARC (both sides )
  - 4. 學生證(須至教務處蓋註冊證明)-Student ID card(must have registration stamp)
- Fees: NT100.
- Working days: 7~10 working days
- Valid date:最多六個月,且效期不會超過ARC的有效期限-no more than 6 months, and will go with the expiration date of ARC.

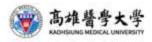

### Work permit Appling-網站路徑(relative resource online)

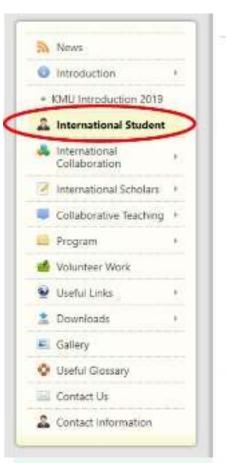

#### PHome + International Student

International Students

#### Emergency Line (24H): 07-3220809 Qualification for Undertaking Admission Studies in Taiwan International Applicants -Application for download -International Students Undertaking Studies in How to apply Taiwan (2014.12.18) -Estimated Cost -Regulations Regarding Study and Counseling E-Introduction Assistance for Overseas Chinese Students in -TV Project (1) Talwan (2014.12.17) E-Brochure FAO Study Related Contact Information Life Related Division of Admission 2 enrollimu.edu.tw 24

#### Arrival in Taiwan

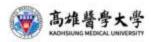

#### Work permit Appling-網站路徑(relative resource online)

CONTRACT OF

| Program Offered<br>Inbound<br>-Degree Program | Arrival in Taiwan<br>(VISA/ARC, Work Permit and Health<br>Insurance)<br>VISA&ARC<br>ARC Application Guideline (2013.02.01)<br>ARC Application Form<br>VISA Application Form                                                                                                    |
|-----------------------------------------------|----------------------------------------------------------------------------------------------------|
|                                               | Work Permit<br>-Working in Taiwan Guideline (2017.07.20)<br>Work Permit Online Application Process - Online Application<br>Work Permit Application (2018.3.28 renew) - Paper Application<br>Required documents: Passport photocopy/ Student ID (both<br>sides copies) with Registered Stamp(在學證明印章)/<br>ARC photocopy (both sides)/ Examination Fee(NTD100) Payment<br>Receipt/ NTD 35 for ship fee |
|                                               | Health Insurance<br>-Health Insurance & Medical Care<br>Health Insurance for Foreigners (2015.03.26)<br>Application Procedure<br>Application Form                                                                                                    |

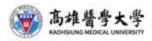

Step 1:

Go to the post office and pay for NTD 100.

- 請將以下資訊填寫至劃撥單上-Transaction account details:
   (Show the picture below to the officer of post office, they will guide you to fill it.)
- 請保留收據以便線上申請工作證-Keep the receipt for online application.

| 98-04-43-04 動作 計 | 化 書!      | 損 (計                 | 金祥                                                                                                    | 秋 単                      | 〇哥族人请江意曾面说明   |
|------------------|-----------|----------------------|----------------------------------------------------------------------------------------------------|--------------------------|---------------|
| 1 0 1 0          | Leihw I v | 金额他                  | 任萬 伯萬 拾萬                                                                                                    | 萬 仟 佰 拾 光                | 〇本北緯山東陽印線靖勿構另 |
| *) 9 0 5 8       | 848       | (MR.M.) -            |                                                                                                    | / 0 0                    | 部政劃撤储金存款收掉    |
| 號                | 11 1.     | Can and              | ingention in the                                                                                               |                          |               |
| 這訊欄(現與本法存款在開事項   | 收         | 禁 等動部                | 劳动力發展着                                                                                                    | 聘僱許可收入專戶                 |               |
|                  | P         | 2 2 34 0             |                                                                                                    |                          |               |
|                  |           |                      | 人 四他人                                                                                                    | 於鮮為放款拿載                  | 放款操敬户名        |
|                  | 2         | Kachsiung Me         | dical Universit                                                                                                | y ment of the set of the |               |
|                  | 10        |                      |                                                                                                    |                          |               |
|                  |           |                      |                                                                                                    |                          | 存款金額          |
|                  | 地         |                      |                                                                                                    |                          | Har won       |
|                  |           |                      |                                                                                                    |                          |               |
|                  | Add:      |                      |                                                                                                    |                          |               |
|                  |           |                      | 1                                                                                                    |                          |               |
|                  | 1         | 07-312110            | 0 # 2383                                                                                                    | 主誓:                      | 電腦化結          |
|                  | 1 40 1    |                      | The second second second second second second second second second second second second second second second s |                          |               |
|                  |           |                      |                                                                                                    |                          |               |
|                  |           |                      |                                                                                                    |                          |               |
|                  |           |                      | 37                                                                                                    |                          |               |
|                  |           |                      | 印統用請約構寫                                                                                                    |                          | ···· 推酬局收款章截  |
|                  |           | ALL PATH THE TREE AS | a low well will make the sure                                                                                  |                          |               |

- Step 2: Apply online
- 工作證申請網址(Link of online applying system):<u>http://ezworktaiwan.wda.gov.tw</u>
- Use Internet Explorer (IE) while visiting this website.

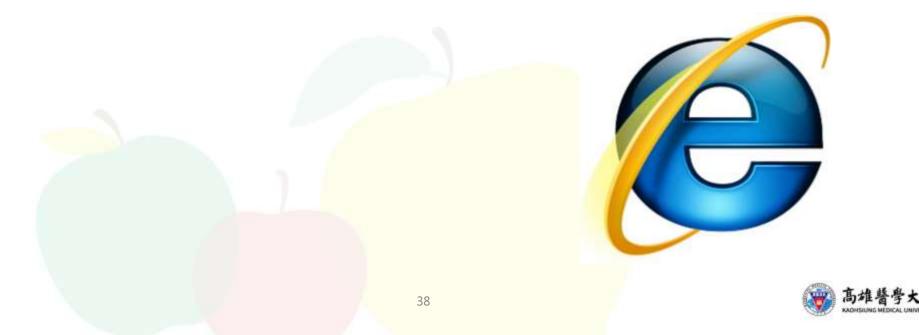

#### **STEP 1: Click < English > after you enter the website**

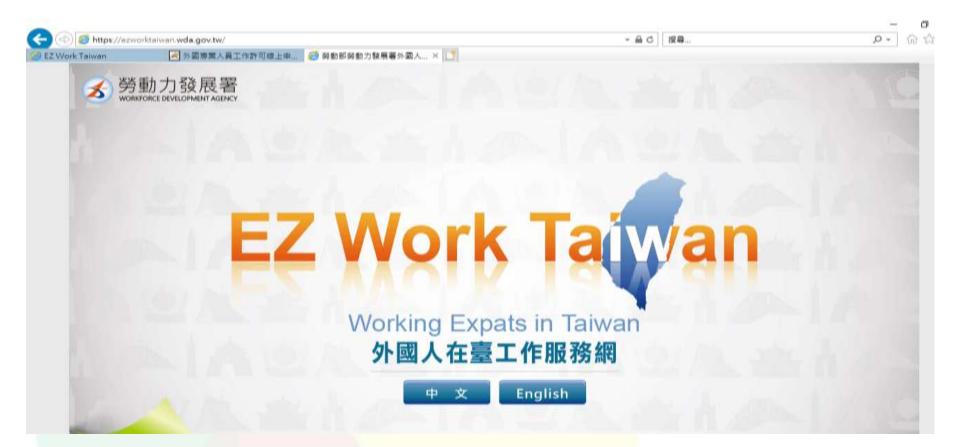

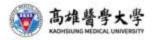

#### **STEP 2: Click Online Application**

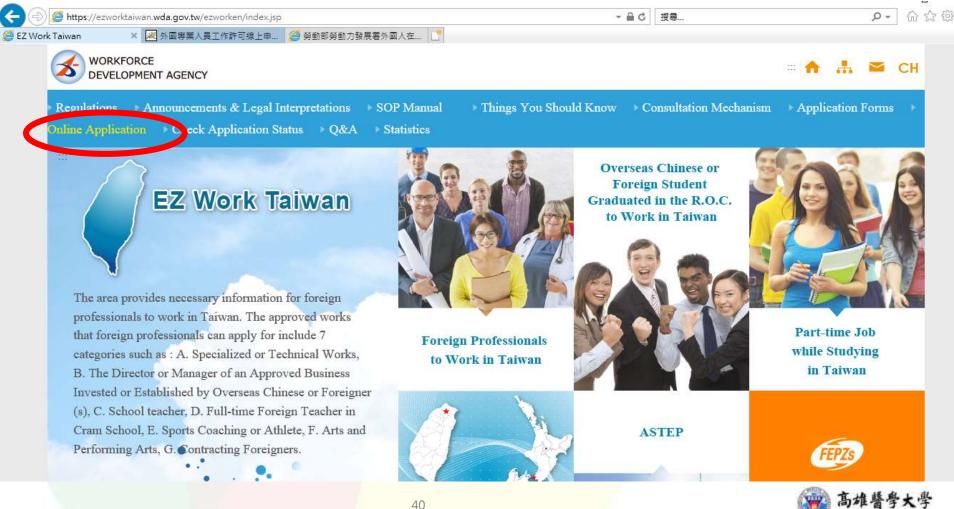

# **STEP 3: Click < Work Permit for Foreign Students >** (The **BLUE** botton)

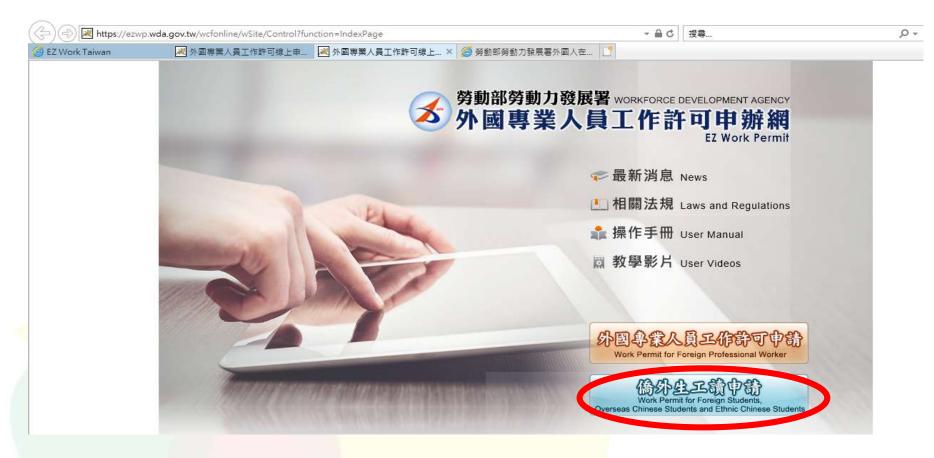

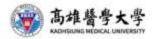

#### **STEP 4: Click < Apply for an account >**

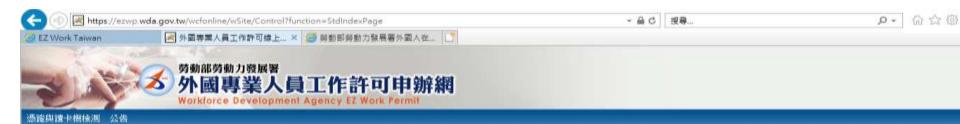

| ▶ 最新消息 Late:                                                                          | t News                                                                                                    | 學生登入 Student Login                                                                                                    |  |  |
|---------------------------------------------------------------------------------------|----------------------------------------------------------------------------------------------------|----------------------------------------------------------------------------------------------------|--|--|
| 發佈日期 Date                                                                             | 標題 Subject                                                                                                    | 請輸入                                                                                                    |  |  |
| 2018/02/02<br>15:06:00<br>2017/08/31<br>18:59:56<br>2016/04/21<br>15:10:24<br>Records | <ul> <li>停止受理外籍學校教師工作許可案件</li> <li>[資訊處公告]內政部自106年8月1日起發行之新版自然人憑請IC卡,本系統已於106年8月15日進行憑<br/>證更新,請各單位更新元件。</li> <li>重要公告:「雇主申請聘僱業一類外國人其他應備文件」修正內容 Important Announcement:<br/>Content of the Amendment to "Other Documents r</li> </ul> | New Section 1000 Particular Section 1000 Particular Particular Particula |  |  |

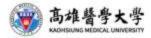

# STEP 5: Scroll down to the end of the page and click < APPLY >

| Work Taiwan                                        | 🛃 外國專業人員工作許可線上 🗙 🧔 勞動部勞動力發展署外國人在 📑                                                                                                    |  |  |  |  |  |  |  |  |
|----------------------------------------------------|----------------------------------------------------------------------------------------------------|--|--|--|--|--|--|--|--|
| collected and used                                 | personal information will be carefully protected, and may only be accessed by authorized personnel. All related personnel have to sign a confidentiality contract. In case of breach of confidentiality contract, related personnel will be punished accordingly.                                                                                                    |  |  |  |  |  |  |  |  |
| 三、資訊分享與使用<br>How information is<br>shared and used | 除了下列狀況外,本網站絕不會將您的個人資料揭露予第三人或使用於蒐集目的以外之其他用途:<br>(一)法律明文規定。<br>(二)配合公務機關執行法定職務必要範圍。<br>(三)為防止他人權益之重大危害。<br>Except for the following conditions, the Website will not disclose your personal information to a third party or outside the purpose of collection:<br>(1) Statutory regulations<br>(2) Scope of statutory duties in accordance with public entities<br>(3) To prevent others' interests from critical harm                                                                                                    |  |  |  |  |  |  |  |  |
| 四、自我保護措施<br>Self-protection<br>measures            | 請妥善保管您的密碼及個人資料,不要提供給任何人。在您完成個人化服務之使用後,務必記得登出帳號。若您是與他人共享電腦或使用公共電腦,切記要關閉瀏覽器視窗,以防止他人讀取您的<br>資料、信件或進入所屬單位管理區。<br>Please keep your password and personal information private and do not provide them to anyone. After using personalized services, please make sure that you have logged out of your account. If you share a comput<br>with others or use a public computer, please remember to close your browser windows to prevent others from accessing your personal information, E-mail, or the entity management area. |  |  |  |  |  |  |  |  |
| 五、聲明之修正<br>Amendment to the<br>statement           | 本聲明將因應需求隨時進行修正,修正後的條款將刊登於本網站上,以維護您瀏覽網站的安全及相關權益。<br>The statement will be amended subject to needs. The amended provisions will be published on the Website to maintain your safety and related interests.                                                                                                    |  |  |  |  |  |  |  |  |
| 六、聲明之諮詢<br>Consultation on the                     | 若您對本聲明有任何疑問,請E-mail至:wda@wda.gov.tw。<br>If you have any question about the statement, please contact us by E-mail: wda@wda.gov.tw.                                                                                                    |  |  |  |  |  |  |  |  |

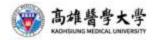

#### **STEP 6(A): Fill in all the details. P.S: Leave the name of applicant (Chinese) blank.**

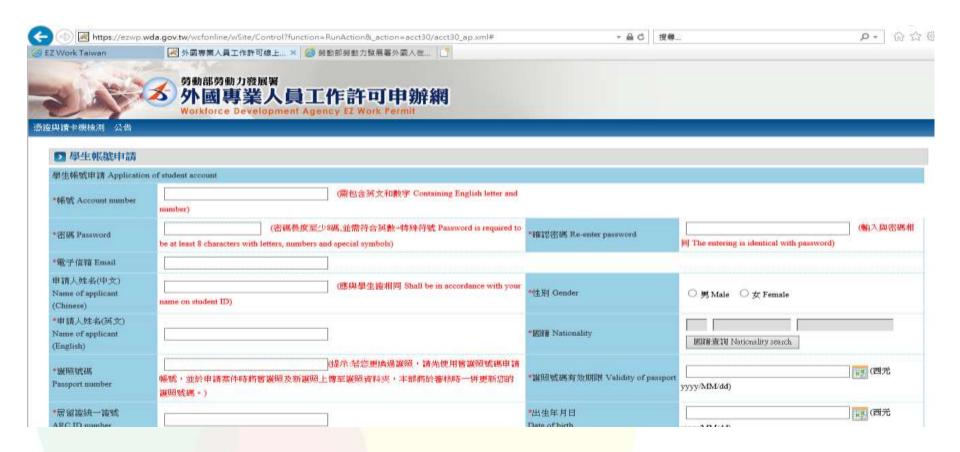

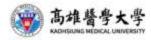

#### **STEP 6(B): choose your identity**

| *身分別 Identity                   | 外國留學生-學士(4年制) foreign students - 4-year universities                                                                             | •                       |
|---------------------------------|----------------------------------------------------------------------------------------------------|-------------------------|
|                                 | " 儒生-其他 overseas Chinese students - Other                                                                                        | <b>A</b>                |
| *連絡電話                           | · 華裔學生-高中 ethnic Chinese students - High school                                                                                  |                         |
| Phone number                    | 華裔學生-專科(5年制) ethnic Chinese students - 5-year junior colleges                                                                    |                         |
|                                 | 華裔學生-專科(2年制) ethnic Chinese students - 2-year junior colleges                                                                    |                         |
|                                 | _ 華裔學生-學士(2年制) ethnic Chinese students - 2-year universities                                                                     |                         |
| 學生選擇「身分別」定義説「                   | • 華裔學生-學士(4年制) ethnic Chinese students - 4-year universities                                                                     |                         |
| Definitions of different studen | t 華裔學生-碩士 ethnic Chinese students - Master                                                                                       |                         |
| 一、 僑生:須符合「僑生回                   | te 華裔學生-博士 ethnic Chinese students - Doctor                                                                                      |                         |
| · 商生•須11百 1商生日                  | <sup>16</sup> 華裔學生-僑生先修部 ethnic Chinese students - Division of Preparatory Programs for Overseas Chinese Students                |                         |
| The overseas Chinese stude      | <sup>m</sup> 華裔學生-海青班 ethnic Chinese students - Attended overseas youth training courses organized by the Overseas Compatriot Af | ffairs Council 👘 or a d |
| Division of Preparatory Progra  |                                                                                                    |                         |
|                                 | 基态图开 甘州                                                                                                    | n.tr. 1981. i           |
| 二、華裔學生:須符合「香                    | <sup>77</sup> 外國留學生-專科(5年制) foreign students - 5- year junior colleges                                                           | 班學会                     |
| Ethnic students shall meet o    | n 外國留學生-專科(2年制) foreign students - 2-year junior colleges                                                                        |                         |
| 1 Degree seeking students t     | fr 外國留學生-學士(2年制) foreign students - 2- year universities                                                                         |                         |
|                                 | 外國留學生,學士(4年制) foreign students - 4-year universities                                                                             |                         |
| 2. Students enrolled in a tec   | h<br>外國留學生-碩士 foreign students - Master                                                                                          |                         |
| 三、 外國留學生:須符合「                   |                                                                                                    |                         |
| Foreign students as set forth   |                                                                                                    | - Chi                   |
| r oreign students as set forth  | 小國留學生-其他 foreign students - Other                                                                                                | y Chi                   |
| exchange students.              | NERT-T 202 Mode and a contraction of the                                                                                         |                         |

7863 重新產生驗設備

- **驗證碼** 7863

確定 Confirm 取

取消 Cancel

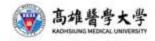

#### **STEP 6(B):**

#### **1. Identity** part:

- Bachelor Degree: choose < foreign student- 4 years universities>
- Master: choose < foreign student- Master>
- PHD: choose < foreign student- Doctor>
- 2. For this part: Enter the numbers or alphabets shown.

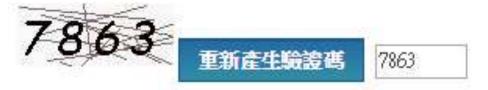

3. Click < Confirm > after filling all the details.

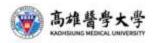

#### **STEP 7: Click < Confirm >**

| 2 學生帳號申請                                     |                          |                                      |                                           |                                                     |
|----------------------------------------------|--------------------------|--------------------------------------|-------------------------------------------|-----------------------------------------------------|
| 學生帳號申請 Application of student                | account                  |                                      |                                           |                                                     |
| *韩敏 Account number(沃文 English)               |                          |                                      |                                           |                                                     |
| +電子信箱 Email                                  |                          |                                      |                                           |                                                     |
| 申請人姓名(中文)<br>Name of applicant<br>(Chinese)  | your name on student ID) | (應與學生脑相詞 Shall be in accordance with | "년토위 Gender                               |                                                     |
| *申請人姓名(英文)<br>Name of applicant<br>(English) |                          |                                      | * 1931 Nationality                        |                                                     |
| *崖翔號碼<br>Passport number                     |                          |                                      | *展開號碼有效期限 Validity of passport            | _                                                   |
| *居留接统一接统<br>ARC ID sumber                    |                          |                                      | *出生年月日<br>Date of birth                   |                                                     |
| *說讀學校<br>School attended                     |                          | (提示:清單中結沒有學校資料,請先治學校承                | 辦單位 Please contact the school office resp | ensible if you can't find your school on the list.) |
| *最分别 Identity                                |                          |                                      |                                           |                                                     |
| *通信电话<br>Phone number                        |                          |                                      |                                           |                                                     |
|                                              |                          | 糖定 Confirm                           |                                           |                                                     |

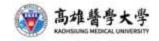

#### **STEP 8: Back to this page and SIGN IN**

| 2 Work Taiwan<br>與讀卡機檢測 公告                                                                           | 図 外國等業人員工作許可錄上× 愛 努動部勞動力發展著外國人在  劳動部勞動力發展署  外國專業人員工作許可申辦網 Workforce Development Agency EZ Work Fermit                                                                                                    |     |                                                                                                    |                  |
|----------------------------------------------------------------------------------------------------|----------------------------------------------------------------------------------------------------|-----|----------------------------------------------------------------------------------------------------|------------------|
| 最新消息 Lates                                                                                           |                                                                                                    |     | 學生登入 Student Login                                                                                                    |                  |
| 發佈日期 Date<br>2018/02/02<br>15:06:00<br>2017/08/31<br>18:59:56<br>2016/04/21<br>15:10:24<br>Records f | 標題 Subject         停止受理外籍學校教師工作許可案件         [資訊遞公告]內政部自106年8月1日起發行之新版自然人憑證IC卡,本系統已於106年8月15日通<br>證更新,讀各單位更新元件。         重要公告:「雇主申請聘僱第一類外國人其他應備文件」修正內容 Important Announcement:<br>Content of the Amendment to "Other Documents r         from 1 to 9 of 9 | 動行源 | 請輸入帳號 Please enter your account.<br>帳號:<br>Account<br>条統密碼:<br>Password<br>驗證碼:<br>Verification<br>Code<br><b>3181</b><br>重新產生驗證碼Refresh Verification<br>Code<br><b>3181</b><br>重新產生驗證碼Refresh Verification<br>章入Sign In 取消Cancel<br>忘記密碼 或解鎖 Forgot Password<br>or Unlock a user account  <br>由讀帳號 Apply for an account  <br>中讀帳號 Apply for an account  <br>中讀帳號 Apply for an account | erification Code |

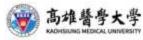

#### STEP 9: Click the third one and click< 260 Student Application Management >

| 🗐 🛃 https://ezwp.v         | wda.gov.tw/wcfonline/wSite | /Control?function=RunAction&_action=news10/news10_lp.xml ・ 量の 投身 の                            | • 8   |
|----------------------------|----------------------------|-----------------------------------------------------------------------------------------------|-------|
| 2 Work Taiwan              | 🛃 外國專業人員工作書                | F可線上× 🥵 勞動部勞動力發展署外國人在                                                                         |       |
|                            |                            | 着人員工作許可申辦網<br>Pelopment Agency EZ Work Permit                                                 |       |
| ▶ 公告 > 005_最新              | 息話                         |                                                                                               |       |
| 最新訊息 latest news           |                            |                                                                                               |       |
| 系統公告/新聞                    | 發佈日期 release               | 標題 title                                                                                      |       |
| 系統公告system<br>announcement | 107-02-02                  | 停止受理外籍學校教師工作許可案件                                                                              |       |
| 系統公告system<br>announcement | 106-08-31                  | [資訊處公告]內政部自106年8月1日起發行之新版自然人憑證IC卡,本系統已於106年8月15日進行憑證更新,請各單位更新元件。                              |       |
| 系統公告system                 | 105-04-21                  | 重要公告:「雇主申請聘僱第一類外國人其他應備文件」修正內容 Important Announcement: Content of the Amendment to "Other Docu | ument |

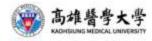

#### **STEP 10: Click < Add Application >**

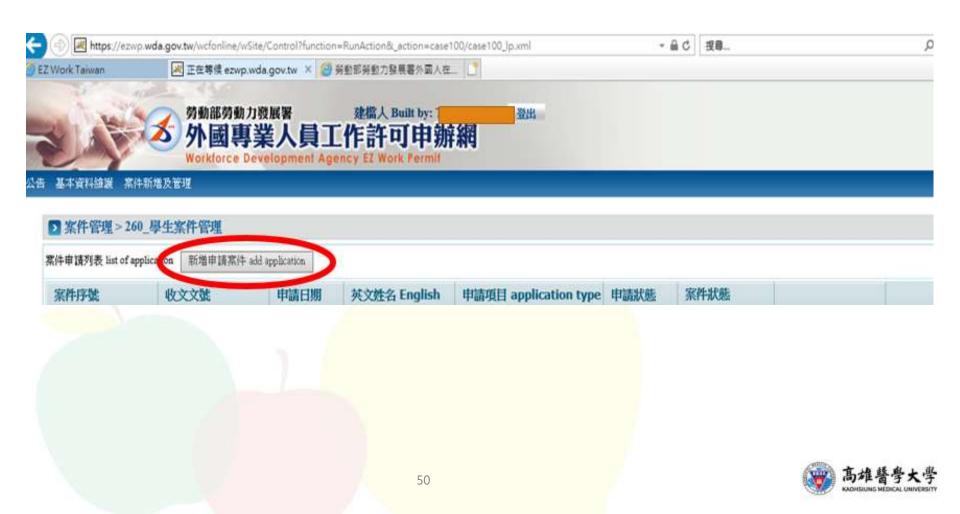

#### **STEP 11:** Choose < **Work Permit** > and click < **ADD** >

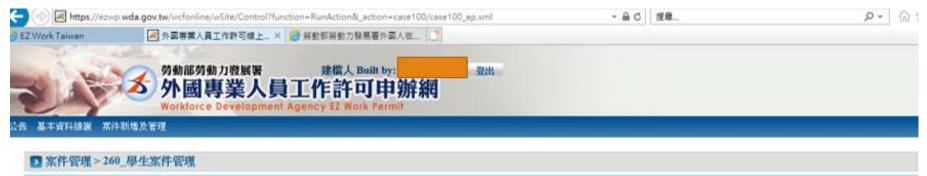

| 新增烹件 add application                               |                                                                                                    |
|----------------------------------------------------|----------------------------------------------------------------------------------------------------|
| *# IA SE SI application category                   | 外閣留學生 foreign students   結申請類別錯誤請於 [學生個人資料維護] 身分別做更正 ・再重新新増案件<br>If the application category is mistaken, please go to Student Personal Information Maintenance to change the Identity.                                                                                |
| 申請報別週用對像 applicable object of application category | 您须為依「外國學生來臺就學辦法」且就讀於公立或已立業私立大專校跳之外國留學生。<br>You are foreign student, as referred to in Subparagraph 1 of Article 50 of The Act, and shall conform to the qualifications as set forth in the Regulations on Foreign Students Enroll<br>Schools in the Republic of China. |
| *申請項目 application type                             |                                                                                                    |

新增 add

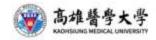

#### **STEP 12(A): Fill in all the details**

| 基本資料總羅一素件新增及管理                                             |                                        |                                         |                       |
|------------------------------------------------------------|----------------------------------------|-----------------------------------------|-----------------------|
| 案件管理 > 260_厚生案件管理<br>申請書資料 information of application form | 上傳檔案 upload file                       | •                                       |                       |
| 警備文件注意事項 notice of document for applicatio                 | on 「*」 標記者為必須填高的優位 mark mu             | ist not be empty                        |                       |
| 申酬酬剂/Categories of application : (Please check o           | one) 外國質學生 foreign students            | 中調項目Type of application : (Please check | one) 工作許可 work permit |
| 申請人姓名(中文) Name of applicant(Chinese)                       |                                        | *性别 Gender                              |                       |
| 申請人姓名(英文) Name of applicant(English)                       |                                        | *回顧(地區) Nationality                     |                       |
| 團帶號碼 Passport number                                       |                                        | *居留證統一編號 ARC ID number                  |                       |
| 出生年月日 Date of birth                                        |                                        | *联络電話 Phone number                      |                       |
| 北調學校 School attended                                       | 高進醫學大學 Kaohsiung Medical<br>University | *日夜別 Day/Night                          | 日開部 Day School        |
| 系別 Faculty                                                 |                                        |                                         |                       |
| 專分別 identity                                               | 外國質學生·學士(4年剩) foreign st               | udents - 4-year universities            |                       |
|                                                            | 請還揮 Please select                      |                                         | ✔ 年级 ye               |

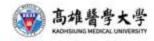

#### **STEP 12(B): Fill in all the details**

|                                                                                                    | online/wSite/Control?function=RunAction8 |                                                   | - A C                                 | 搜尋                                 |                          | ନ- ଜି☆୍ଞ         |
|----------------------------------------------------------------------------------------------------|------------------------------------------|---------------------------------------------------|---------------------------------------|------------------------------------|--------------------------|------------------|
| 🥝 EZ Work Taiwan 🛛 🛃 外國專                                                                                                    | 業人員工作許可線上 🗙 📈 外國專業人員                     | 工作許可線上申 🥔 勞動部勞動力發展                                | 展署外國人在… □     □     □     □           |                                    |                          |                  |
| 就讀學校 School attended                                                                                                    | 高雄醫學<br>Univers                          | 學大學 Kaohsiung Medical<br>ity                      | *日夜別 Day/Night                        |                                    | 日間部 Day School           |                  |
| *系別 Faculty                                                                                                    |                                          |                                                   |                                       |                                    |                          |                  |
| 身分別 identity                                                                                                    | 外國留學                                     | 學生-學士(4年制) foreign students                       | - 4-year universities                 |                                    |                          |                  |
| *年級 year                                                                                                    |                                          | 選擇 Please select ==<br>選擇 Please select == 🂙 預定修業 | 美年限 expected study years              | 年 year                             | <b>~</b>                 | 年級 year          |
| *學校校區所在地址School Addres                                                                                                    | ss:<br>+全                                | he school a                                       | ddress is a                           | auto-fille                         | e <mark>d in Ch</mark> i | inese            |
| *申請許可期間 Application time                                                                                                    |                                          |                                                   | [四元yyyy/MM/dd) 主 to                   |                                    | (四元уууу/мм/о             | (a)              |
| 緊急連絡人姓名 Emergency conta<br>*是否親自取件                                                                                                    |                                          | Reme                                              | 緊急連絡人電話 Emergency c<br>mber to choose | contact person Tel:<br>e < NO > fo | r the pickup             | )<br>o in person |
| Please Check if pickup in perso                                                                                                    | n <sup>⑨</sup> 否N                        | NO 〇 是 YES                                        |                                       |                                    |                          | -                |
| 取件人護照號碼或居留證號<br>(委託本國人取件,請填寫身分證字<br>Passport or Alien Resident<br>Certificate Number of the Recip<br>(If the recipient is from the Rep<br>, please fill out the person's per | ient<br>ublic of China                   |                                                   | 取件人姓名 Recipient Name                  | :                                  |                          |                  |

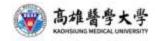

**STEP 12**(C): Click the question mark for more information about how to fill-in this part with the receipt you received from the post office after making NTD 100 payment (\*There's an example continued on the next slide)

| 🔶 (=) 📈 https://ezwp                                                                                                    | .wda.gov.tw/wcfonline/ws | Site/Control?function=RunAc            | tion&_action=case10  | 00/case100_ap.xml                                                        | - <b>≙</b> ¢       | 搜尋                                                         | o - 1 ☆ ☆ <sup>0</sup> |  |  |
|----------------------------------------------------------------------------------------------------|--------------------------|----------------------------------------|----------------------|--------------------------------------------------------------------------|--------------------|------------------------------------------------------------|------------------------|--|--|
| EZ Work Taiwan                                                                                                    | -                        |                                        |                      | 🦲 勞動部勞動力發展署外國人在                                                          |                    | -                                                          |                        |  |  |
| 於系統指定日期內至本語                                                                                                    | ₩領件櫃台(臺北市中]              | E區中華路一段39號10樓                          | 取件。倘於指定期             | 身分證(護照或居留證)正、反面影<br>別限內未親自領取者,本部將以掛<br>person shall pick up the docu     | ・出客説               | stry's pick-up desk                                        | ,                      |  |  |
| To those who intend to collect the document in person, the designated pick-up person shall pick up the document at the Ministry's pick-up desk<br>(10F., No.39, Sec. 1, Zhonghua Rd., Zhongzheng Dist., Taipei City) with the pick-up receipt printed out from the online application system (at the bottom of application webpage) |                          |                                        |                      |                                                                          |                    |                                                            |                        |  |  |
| and attached with ph                                                                                                    | otocopies of the from    | t and back sides of the                | oick-up person's     | identification card (or passpo                                           | ort or resident ca | rd). The pick-up procedure shall be completed              | 1                      |  |  |
| within the date design                                                                                                    | nated by the system o    | or the document will be                | sent by registere    | ed mail."                                                                |                    |                                                            |                        |  |  |
|                                                                                                    |                          |                                        |                      |                                                                          |                    |                                                            |                        |  |  |
| 審查費 examination fe                                                                                                    | ee(申請書資料填寫、上             | 傳檔案上傳後,再做填寫                            | F查費,填寫完成重<br>        | <b>፤接點選送學校審核</b> )                                                       |                    |                                                            |                        |  |  |
| *繳費方式                                                                                                    | ● 郵局繳費 ○ AT              | M繳費                                    |                      |                                                                          |                    |                                                            |                        |  |  |
| 郵局繳費 payment at p                                                                                                    | post office              |                                        |                      |                                                                          |                    | 展署聘僱許可收費專戶,劃撥帳號:19058848 R<br>or. Account number: 19058848 | emittance account      |  |  |
| 交易日期 remittance d                                                                                                    | late                     |                                        | ] ? ;前人民國            | 年月日,例 1060101                                                            |                    | 交易局號 post office of remittance                             | 2                      |  |  |
| 輸入郵政劃撥收據編號<br>enter receipt number                                                                                                    | of postal remittance     | 能方便您順利作業!Atten<br>and read the diagram | tion: Please fill ou | 政劃撥收據編號請填後七碼,並<br>ut the last 7 digits of the post<br>ate the operation! |                    |                                                            | 100                    |  |  |
|                                                                                                    |                          |                                        |                      |                                                                          |                    |                                                            |                        |  |  |
|                                                                                                    | 案件暫存 save applie         | cation 結束 close                        | 送學校審核 51             | ubmit to school for examina                                              | tion 列印申詞          | 青單 print application form                                  |                        |  |  |
| ★ 56 0F ★ 56 -1+ 32 55                                                                                                    | e se 建端使用 In             | ternet Explorer 9.0+                   | 结卜系统留新               | 容務時間 : 潟一至嶺五上午8時30分至12時                                                  | 30分,下午13時30分至17時   | ¥30 <del>//</del>                                          |                        |  |  |

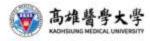

#### **STEP 12(D): Example of how to fill-in the receipt part**

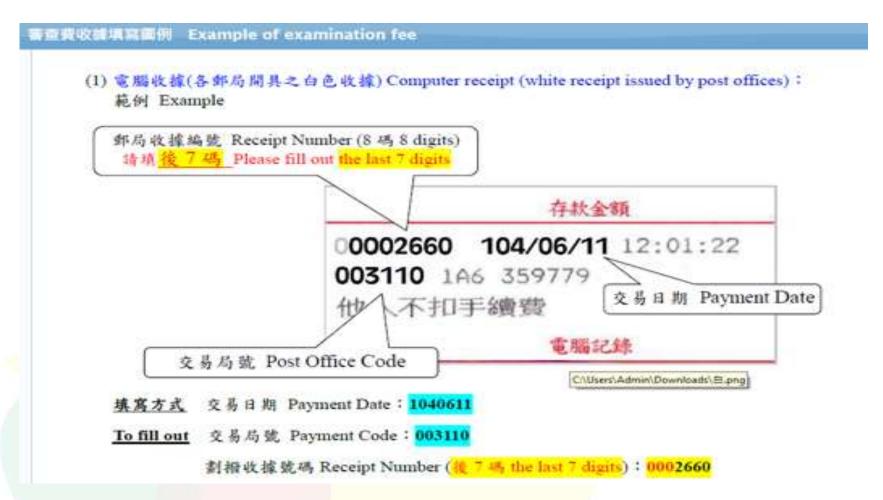

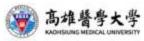

# **STEP 13:** Click < **Save application** > after filling all the details

|                                                         |                                                                                     | <b>睂 ♂</b> 搜尋       | <u></u>                  | - ۵                  | ☆ ☆         |
|---------------------------------------------------------|-------------------------------------------------------------------------------------|---------------------|--------------------------|----------------------|-------------|
| 🥔 EZ Work Taiwan 🛛 📈 外國專業人員 🛛                           | 作許可線上 🗙 外國專業人員工作許可線上申 🤗 勞動部勞動力發展署外國人在 📑                                             |                     |                          |                      |             |
|                                                         | zheng Dist., Taipei City) with the pick-up receipt printed out from the online app  |                     |                          |                      |             |
|                                                         | t and back sides of the pick-up person's identification card (or passport or reside | ent card). Th       | he pick-up procedure sha | all be completed     |             |
| within the date designated by the system                | or the document will be sent by registered mail."                                   |                     |                          |                      |             |
| 審查費 examination fee(申請書資料填寫、上                           | 傳檔案上傳後,再做填寫審查費,填寫完成直接點選送學校審核)                                                       |                     |                          |                      |             |
| *繳費方式  ● 郵局繳費 ○ A <sup>-</sup>                          | M繳費                                                                                 |                     |                          |                      |             |
|                                                         |                                                                                     |                     |                          |                      |             |
| 郵局繳費 payment at post office                             | 案件一經本部收件後即不退費,若有相關問題請洽系統客服人員。 劃撥戶名:勞動部勞重                                            | 動力發展署聘              | <b>}</b> 僱許可收費專戶,劃撥帳號    | ខ្មែ: 19058848 Remit | tance accou |
| spiniski pryment at post office                         | Account for Employment Approval of Workforce Development Agency, Ministry of        | of Labor. Ad        | ccount number: 1905884   | 18                   |             |
| 交易日期 remittance date                                    |                                                                                     | 交易局號 post office of | remittance               | )                    |             |
|                                                         |                                                                                     | 副示說明,才              | -                        |                      |             |
| 輸入郵政劃撥收據編號                                              | L                                                                                   |                     | 審查費金額 amount of e        | examination fee      | 00          |
| enter receipt number of postal remittance               | and read the diagram carefully to facilitate the operation!                         |                     |                          |                      |             |
|                                                         |                                                                                     |                     |                          |                      |             |
|                                                         |                                                                                     |                     |                          |                      |             |
| 案件暫存 save appl                                          | cation 結束 close 送學校審核 submit to school for examination 列                            | 间印申請單 p             | orint application form   |                      |             |
| 勞動部勞動力發展著                                               |                                                                                     |                     |                          |                      |             |
| 大 外國專業人員工作許可         時時登場料           申辦網         勞動力發展時 | 電話代表號: (02)8995 6000 線上系統客服電子信箱: ezwp@wda.gov.tw                                    |                     | <b>擒</b>                 |                      |             |

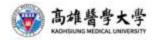

#### **STEP 14: Click < Upload file >**

| 家件管理>260_學生案件管理                                   |                                        |                                              |                  |
|---------------------------------------------------|----------------------------------------|----------------------------------------------|------------------|
|                                                   |                                        |                                              |                  |
| 中語書資料 information of application form ( 上個        | 檔案 upload file                         |                                              |                  |
| 備文件注意事項 notice of document for application **     | 」種記者為必須填高的欄位 mark must n               | ot be empty                                  |                  |
| 講題別Categories of application : (Please check one) | 外醫醫學生 foreign students                 | 申請項目Type of application : (Please check one) | 工作許可 work permit |
| 請人姓名(中文) Name of applicant(Chinese)               | F                                      | *性別 Cender                                   |                  |
| 申請人姓名(英文) Name of applicant(English)              |                                        | "寶藝(地區) Nationality                          |                  |
| #開號碼 Passport number                              |                                        | *居管證統一播號 ARC ID number                       |                  |
| 出生年月日 Date of birth                               |                                        | *製造電話 Phone number                           |                  |
| 調學校 School attended                               | 高雄警察大學 Kaohsiung Medical<br>University | *日夜別 Day/Night                               | 日間部 Day School   |
| 象別 Faculty                                        |                                        | ]                                            |                  |
|                                                   | 外謝留學生-學士(4年制) foreign stude            |                                              |                  |

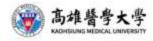

# **STEP 15:**

1. Click < Photocopy of Student ID > 2. Click < Choose file 請選擇檔案 > 3. Upload the photocopy of your student ID with REGISTERED STAMP on it.

[\* You can use your phone camera to capture the photocopy down and upload it]

\*The uploaded file is only allowed in size 10Mb or smaller, so please check it and resolve it before uploading it!

| EZ Work Taiwan     |                 | 外國際黨人員工作款可                                             | (a_4. 2+1                                                                          | 日本教人員工作計画                                | INF × SH                       | <b>的影响但力包用</b> 着 |
|--------------------|-----------------|--------------------------------------------------------|------------------------------------------------------------------------------------|------------------------------------------|--------------------------------|------------------|
| 2                  | 5               | <sup>劳動部劳動力費</sup><br>外國專業<br>Workforce Devel          | 人員工                                                                                | EEEA Built<br>作許可E                       | 申辦網                            | Reft.            |
| le state           | <b>说 双件新电技管</b> | U.                                                     |                                                                                    |                                          |                                |                  |
| 日素件管理              | 〒>260_學生業       | 件管理                                                    |                                                                                    |                                          |                                |                  |
| r M                |                 |                                                        |                                                                                    |                                          |                                |                  |
| 1.01               |                 |                                                        |                                                                                    |                                          |                                | 18               |
| 24                 |                 |                                                        |                                                                                    |                                          |                                | 4                |
|                    |                 |                                                        |                                                                                    |                                          |                                |                  |
| (県会社)20第3()        | 第二 協会 と 長々小い    | 10000 - 10000                                          | ANY BE SERVICE OF BEINE PE                                                         | (動売信倉) 不ら)                               | 12 1-001                       |                  |
|                    | 第一個案上導大小)<br>款別 | 在船:10M0×上爆动                                            | 如果編編全教務市                                                                           | 「「「「「「「」」」、「「」」、「」」、「」」、「」、「」、「」、「」、「」、「 | 時上備)                           |                  |
| W (3               | 20月<br>路後的学生程3  | CHU TOMO、上端の<br>主反変象(本・且単生)<br>roll seal on the studer | 2.反翼漢加重申請)                                                                         | 氟新赶州章·岩学                                 | 主龍魚加麗鞋冊。                       |                  |
| W (33              | 20月<br>路後的学生程3  | 主反素影平、且学生和                                             | 2.反翼漢加重申請)                                                                         | 氟新赶州章·岩学                                 | 主龍魚加麗鞋冊。                       |                  |
| W (ši              | 20月<br>路後的学生程3  | 主反素影平、且学生和                                             | 2.反翼漢加重申請)                                                                         | 星转赶奇章 · 若举<br>n of enrollment s          | 主龍魚加麗鞋冊。                       |                  |
| in a second second | 20月<br>路後的学生程3  | 主反素影平、且学生和                                             | 設 反 調 液 加 通 中 語 H<br>nt ID, a certificatio<br>単 記録 詳 現 病<br>定 明<br>Decumentation o | E 時赶号章 · 岩华<br>n of enrollment s         | 生證典加重註冊<br>hall be provided, i |                  |

59

# **STEP 16:**

1. Click < Photocopy of Passport>

2. Click < Choose file 請選擇檔案 >

**3. Upload the photocopy of your passport.** 

[\* You can use your phone camera to capture the photocopy down and upload it]

\*The uploaded file is only allowed in size 10Mb or smaller, so please check it and resolve it before uploading it!

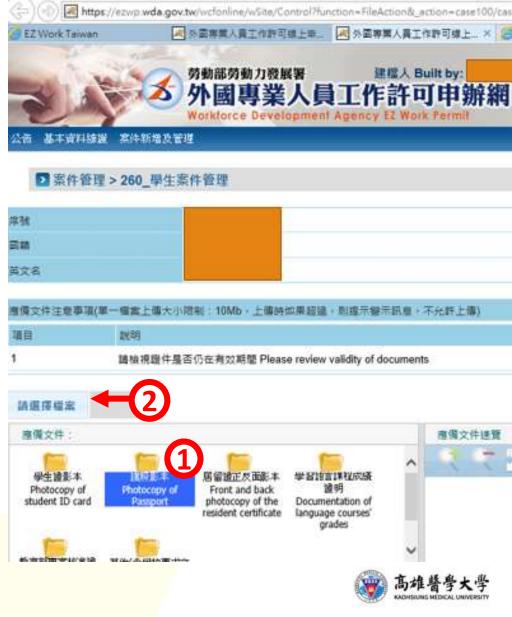

# • STEP 17:

1. Click < Front and back photocopy of the resident certificate (ARC) >

Click < Choose file 請選擇檔案 >
 Upload the photocopy of your ARC.
 [\* You can use your phone camera to capture the photocopy down and upload it]

\*The uploaded file is only allowed in size **10Mb or smaller**, so please check it and resolve it before uploading it!

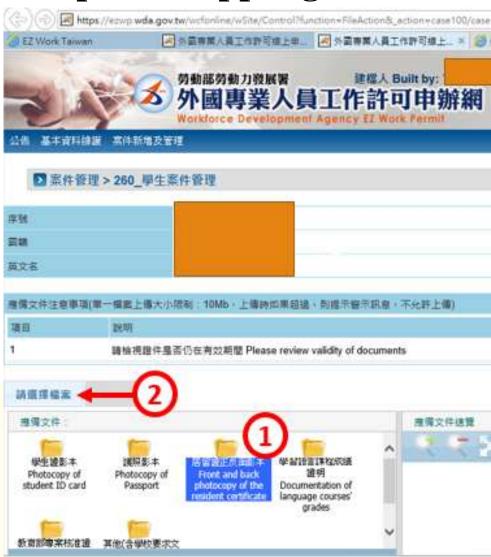

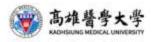

# **STEP 18: Click < Confirm > after uploaded all three documents**

| Z Work Taiwan                               | × 9                                         | ▶國專業人員工作許可                            | 線上申 🛃 外國專                                       | 業人員工 | 作許可線上 🗙 🎯 勞動部勞動力發展署外國人在 📑                      |
|---------------------------------------------|---------------------------------------------|---------------------------------------|-------------------------------------------------|------|------------------------------------------------|
| 備文件:                                        |                                             |                                       |                                                 |      | 應備文件速覽                                         |
| tudent ID card                              | Passport                                    | photocopy of the resident certificate | Documentation of<br>language courses'<br>grades | ^    |                                                |
| 「<br>育部専案核准證                                | 「一<br>其他(含學校要求文                             |                                       |                                                 |      |                                                |
| 明 Ratified                                  | 件) Others                                   |                                       |                                                 |      |                                                |
| ertification of<br>Ministry of<br>Education | (including school<br>required<br>documents) |                                       |                                                 | ~    |                                                |
|                                             |                                             |                                       |                                                 |      |                                                |
|                                             |                                             |                                       |                                                 |      |                                                |
|                                             |                                             |                                       |                                                 |      |                                                |
|                                             |                                             |                                       |                                                 |      |                                                |
|                                             |                                             |                                       |                                                 |      |                                                |
|                                             |                                             |                                       |                                                 |      |                                                |
|                                             |                                             |                                       |                                                 |      |                                                |
|                                             |                                             |                                       |                                                 |      |                                                |
|                                             |                                             |                                       |                                                 |      |                                                |
|                                             |                                             |                                       |                                                 |      |                                                |
|                                             |                                             |                                       |                                                 |      |                                                |
|                                             |                                             |                                       |                                                 |      | 確認 confirm                                     |
|                                             | 勞動力發展署                                      |                                       | rnet Explorer 9.0+                              |      | 線上系統一個發時間: 週一至增加工作8時30分至12時30分,下午13時30分至17時30分 |
| 🛛 📩 外國国                                     | 專業人員工作許                                     |                                       | 設定為 1920*1080 將可<br>話代表號: (02)8995.60           |      | 900果。                                          |

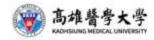

#### **STEP 19:**

 Back to the < Information of application form > page.
 Click < Save application > below.

3. Then, double-check all the details you have been filled because once you proceed to the next step, all the details you provided can't be changed or corrected.

4. Click < Submit to school for examination >

5. At last, < Print the application form > and hand it to OGA.

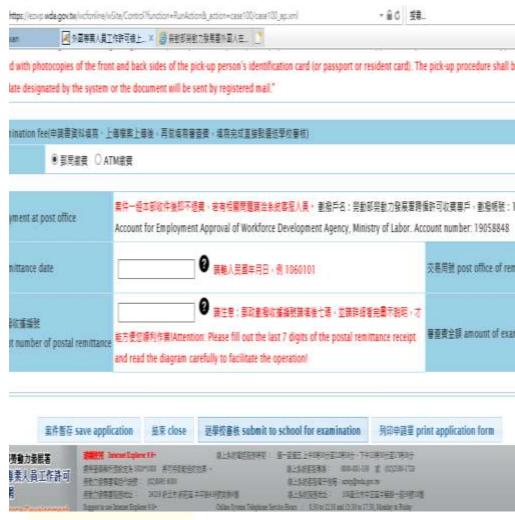

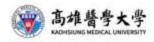

# How to apply National Health Insurance 健保卡申請

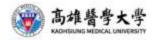

## 健保卡申請-National Health Insurance Applying (NHI)

#### • Qualifications:

1. 抵台滿六個月後-After arriving in Taiwan for more than 6 months.

(滿六個月前可以申請團體保險-you can apply for group insurance for the first 6 months)

此六個月內出境紀錄只有一次,且該次出境總共不超過30天-Entry and exit records on your passport (6 months of continuous residence in Taiwan / with one trip abroad not exceeding 30 days)

\*\*備註(Notice): 若不符合上述規定,則下次申請資格將自最近一次入境日起算-If you couldn't meets the qualification, then you should wait for another 6 months.

- Required documents:
  - 1. Soft copy of ARC (both sides )
  - 2. 2吋彩色照片1張-One 2"x 2" colored photo( front head and shoulder, taken within six months, image resolution more than 500x500 pixels).
  - 3. Send the required documents to Debbie.
- Fees: NT749 per month不需申請費,但每月需繳749元健保費
- Working days: 7~10 working days

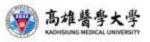

# 健保卡申請(日期計算範例)-NHI Applying (Example)

- 入境紀錄(Entry record)
   2019/09/01 entry
   2019/09/05 departure
   2019/09/10 entry
   2019/09/15 departure
   2019/09/20 entry
- $\rightarrow$  didn't qualify with one trip abroad  $\rightarrow$  the counting for 6 months will be start at 9/20
- 入境紀錄(Entry record)
   2019/09/01 entry
   2019/09/05 departure
   2019/10/5 entry

 $\rightarrow$  didn't qualify with going abroad not exceeding <u>30 days</u>

 $\rightarrow$  the counting for 6 months will start at 10/5

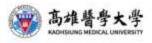

# NHI Applying-網站路徑(relative resource online)

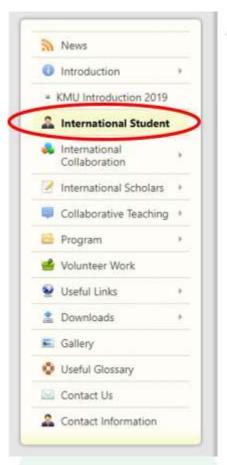

Home 
 International Student

International Students

#### Program Offered

Inbound

-Degree Program -Dual Ph.D. Degree Program

Outbound -Short-term Program -Study Abroad

#### Emergency Line (24H): 07-3220809

#### Arrival in Taiwan

(VISA/ARC, Work Permit and Health Insurance)

VISA&ARC ARC Applying guide ARC Application Form VISA Application Form

Work Permit

online applying gulde and link

Work Permit Online Application Process -

Online Application

Health Insurance -Health Insurance & Medical Care Health Insurance for Foreigners (2015.03.26) Application Procedure Application Form

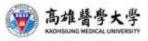

# Guide for Monthly stipend of KMU KMU獎助學金說明

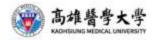

• This scholarship should be applied by year, and reviewed by the Committee of International Academic Communication. On the limits of controlled budgets, and approved by the president, the stipend shall be allocated to all approved and qualified recipients.

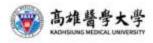

• Eligibility:

(1) The aforementioned international student herein refers to the student with any nationality of foreign countries apart from nationality of the Republic of China, not including overseas Chinese student, Mainland China's student or exchange student.

(2) Applicants for this scholarship shall not receive stipend from other Taiwan scholarships. Application shall be made on condition that the applicant's eligibility is not fully qualified for other Taiwan scholarships or no such scholarships offered in their home countries.

(3) The applicants shall meet the criteria:

- All credits gained with no F mark from the previous academic year.
- Grade of conduct shall be above 80.
- Undergraduate Students must have an average score of 70 or above in the previous academic year. Graduate and PhD Students must have an average score of 80 or above in the previous academic year.

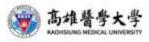

- Should a grant holder have one of the following acts committed, the grant to this student should be terminated or cancelled:
- (1) After a grant holder has completed registration, if this student **does not come to KMU**, except winter and summer holidays, to attend classes or has unexcused absence from class every month in excess of one-third of monthly classes, and if such act is checked and verified to be true, the grant for the month that the student has the aforesaid act shall be **terminated**.

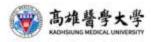

• (2) Should a grant holder violates the laws of the Republic of China, achieves Major Demerit during the studying period, suspends his/her studies or is expelled from KMU, the grant to this student should be cancelled. Should a grant holder, upon registration for each semester, fail to produce Alien Resident Certificate (ARC) to certify the studying reason for his/her stay in Taiwan before the deadline specified by KMU, the grant to this student should be cancelled. Should a grant holder of dual nationality obtain no aWpproval from KMU or also be a grant holder of other university in Taiwan, the grant to this student should be cancelled.

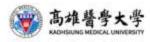

# Monthly stipend check 獎學金入帳查詢

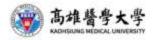

https://wac.kmu.edu.tw/

#### 高雄醫學大學 校務資訊系統

#### **Kaohsiung Medical University Information Service**

|                                                    | 入校戴口罩·防疫由你罩<br>~開學了,請記得備足口罩哦!!<br>Please prepare enough face masks for upcoming semester |      |  |  |  |
|----------------------------------------------------|------------------------------------------------------------------------------------------|------|--|--|--|
| 學生<br>Student Service                              | & 畢業生(校友)                                                                                | 樂齡   |  |  |  |
| 行政人員                                               | 教職員                                                                                      | 開放查詢 |  |  |  |
| 職員快速簽到                                             | 計畫人員                                                                                     | 代理登入 |  |  |  |
| 資訊服務<br>圖書資訊處<br>07-3121101 #2184<br>db@kmu.edu.tw | 忘記密碼? Forgot your password?<br>系統管理 Management<br>連絡電話 TEL<br>電子郵件 EMAIL                 |      |  |  |  |

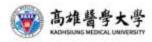

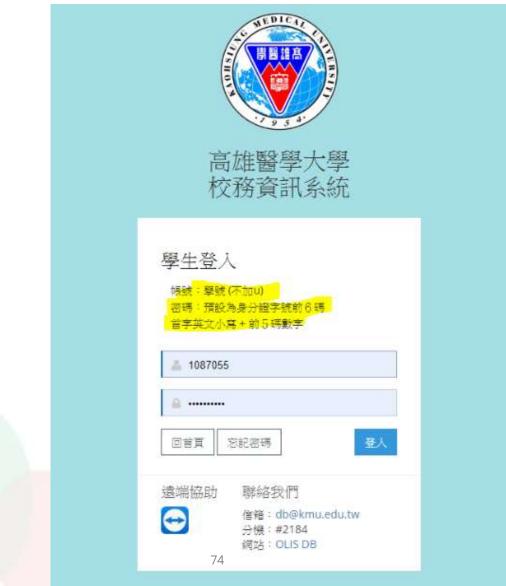

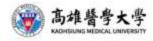

| 歡迎登人:10 <b>6 100 100 100 100 100 100 100 100 100 10</b> | 我的常用程式區                 | 慶出                          |
|---------------------------------------------------------|-------------------------|-----------------------------|
| D.2.1.09.[換勵優秀高中生入學]換學金申請                               |                         |                             |
|                                                         | 教務 🗗                    |                             |
| 個人資料、跨系所學習                                              | 教務、選課                   | 研究生                         |
| D.0.01.新生報到導覽                                           | ✤ D.1.11.網路選課時間表        | ② D.1.41.a指導教授維護            |
| D.1.01新生學生基本資料設定                                        | ①1.14.全校開課清重            | ● D.1.41.b.更改指導教授維護         |
| D.1.03.預覽新生基本資料表                                        | ♥ D.1.12 網路選課           | ₩ <u>D.1.41.c.研究生預警燈號查詢</u> |
| D.1.02.其文姓名、手機/email維護                                  | ①1.12a.網路深課_新版          | ● D.1.41.d.查詢指導教授及列印通知書     |
| D1.04學生名冊                                               | D1.13 選課抽籤結果列表          | D1.41學位論文資料維護               |
| D.1.05學生輔系、雙主修申請作業                                      | ✤ D.1.22.課表查詢與選課清單確認    | ● D.1.42.a填寫研究生學習成效問卷       |
| D.0.00學習歷程檔案                                            | ✤ D.1.22a.通識微學分資料查詢     | ⑦ D.1.42.b.查詢口試委員資訊         |
|                                                         | ✤ D.1.16.未開研公告          | ♥ D.1.42.論文口試申請與委員維護        |
| DE0.01.修讀學分學程申請                                         |                         | D.1.43.資格考核申請及推薦函           |
| D.E.0.03.放棄修讀學分學程申請                                     | ☞ D1.3.03n 學生考試期間請假維護   | ● D.1.44.a研發處未登錄之研究進度報告     |
| D.E.0.04.學程證明申請                                         | D.1.26.期中預警及參加課後輔導給護    | D.1.44研發處登錄之研究進度報告          |
| D.2.5.05.諱照(含英檢)維護                                      | ● D.1.27.課程學習附件上傳       | ● D.1.45.學術研討會發表維護          |
| Q.1.66網路間卷                                              | ✤ D.1.21a 繳交心得及填間卷維護    | D.1.46.研究生研究經費補助維護          |
| D.1.51學生學習問卷回讀報告                                        | D.1.29.各諸明書申請(含成績單)     |                             |
|                                                         | ✤ D1.17a 暑期開課調查         |                             |
|                                                         | 全Q.3.49.可能不開班課程查詢       |                             |
|                                                         | ● D.1.17 暑期網路選課表(含調查)查詢 |                             |

Th 1 10 早 世界() 10 2 世界()

| 1                      | 總務至                  |  |  |  |  |
|------------------------|----------------------|--|--|--|--|
| 借場地、報修、領件              | 出納、車管、畢業服            |  |  |  |  |
| ♥ D.5.01場地借用           | ④ D.6.01 銀行帳號維護      |  |  |  |  |
| D.5.12.各學期場地開放時段查詢     | ● D.6.04.付款資料查詢      |  |  |  |  |
|                        | ④ D.6.02 總費單列印       |  |  |  |  |
| D.5.03.修繕通知維護          | ● D.5.04 汽機車停車位申請及列印 |  |  |  |  |
| D.5.06場地臨時借用(需親至教務處執行) | ● D.5.05.學生畢業服相借     |  |  |  |  |
| D.5.13.學生個人[領件通知]查詢    |                      |  |  |  |  |
|                        | 圖書館 🖗                |  |  |  |  |

|                    | ▲書語 8                |  |  |  |
|--------------------|----------------------|--|--|--|
| 圖書館場地借用            | 圖書館場地借用2             |  |  |  |
| ● DL101.研究小間場地借用作業 | ● DL 3.01.多媒體資訊室借用作業 |  |  |  |
| ①L1.02.研究小間場地借用查詢  | ● DL3.02.多媒體資訊室借用查詢  |  |  |  |
|                    |                      |  |  |  |

⑦D.L.4.01.討論室場地借用作業

♥DL4.02.討論室場地借用查詢

| A                    | 教發中心 🕈                      |  |  |  |  |
|----------------------|-----------------------------|--|--|--|--|
| 教學助理(TA)系統           | 兼任助教系統                      |  |  |  |  |
| ① D.M.00.修改E-mail及電話 | ① <u>D.M.00 修改E-mail及電話</u> |  |  |  |  |
| ● D.M02.工作記錄表Ⅰ-主檔    | ● DM.02 工作記錄表I-主權           |  |  |  |  |
| ● D.M.03 工作記錄表Ⅱ-工時明細 | ●DM04兼任助教工作記錄表Ⅱ-工時明細        |  |  |  |  |
| D.M.05.輔導教學維護        | ● D.M.05.輔導教學維護     ●       |  |  |  |  |
| DM06教學成果紀錄表 76       | DM06 教學成果紀錄表                |  |  |  |  |
| ●D M07 自任短续率         | 像 DM07 自我讨然来                |  |  |  |  |

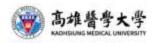

資訊系統首頁>>D.學生資訊系統>>D.6.出紡資訊>>D.6.04.付款資料查詢

| 付款      | 方式     | 1        | 寸軟日期加                                       | 過塩      | 查詞     | 1          |       |        |         |     |
|---------|--------|----------|---------------------------------------------|---------|--------|------------|-------|--------|---------|-----|
|         | • 10   | 80801    | a- 10                                       | 081131  | 23     |            |       |        |         |     |
| H       | F筆     | H上頁      | ∢上筆                                         | ▶ 下筆    | ₩下頁    | N末筆        | ×取満   | Q授票    | (2)取消搜尋 | ◆跳至 |
| 使用      | 者訊息:   | ()       |                                             |         |        |            | -     |        |         |     |
| 目前      | >>1, # | +4筆      |                                             |         |        |            | 1-    | -3,每頁3 | Ξ.      |     |
|         | 事由     |          | <b>, 1</b> 01                               | 810月臨時  | 工[薪資]  |            |       |        |         |     |
|         | 存入金    | ER 52    | ,756                                        |         |        |            | 位款    | 方式 運動  | lă.     |     |
| 871     | 位款日    | 期 10     | 108/11/25                                   |         |        |            |       |        |         |     |
| a       | 帳號/3   | 支票 70    | 700-0021-01015850406903                     |         |        |            |       |        |         |     |
|         | 傳業號    | 翻 10     | 108110742                                   |         |        |            |       |        |         |     |
|         | 備註     | (±       | 持人陳                                         | 生敏) (有日 | ĺ 何疑問請 | 依傳賣向調      | 青購單位賣 | (前)    |         |     |
|         | 事由     | P        |                                             | 809月臨時  | 工[薪資]  |            |       |        |         |     |
|         | 存入金    | : BĀ \$2 | S2,756 ] 理款                                 |         |        |            |       | lt.    |         |     |
| <u></u> | 付款日    | 期 10     | 108/10/25                                   |         |        |            |       |        |         |     |
| 4       | 帳號/3   | 支票 70    | 700-0021-01015850406903                     |         |        |            |       |        |         |     |
|         | 傳藥發    | 碼 10     | 108100130                                   |         |        |            |       |        |         |     |
|         | 備註     | E)       | (主持人 陳桂敏) (有任何疑問請依傳粟向請購單位靈詢)                |         |        |            |       |        |         |     |
|         | 事由     |          | · ·= 10                                     | 808月學務  | 虑工讀生(  | 薪資]        |       |        |         |     |
|         | 存入金    | ER 55    | \$5,006 · · · · · · · · · · · · · · · · · · |         |        |            |       |        |         |     |
|         | 付款日    | 期 10     | 108/09/25                                   |         |        |            |       |        |         |     |
| 3       | 候雪虎/3  | 支票 70    | 700-0021-01015850406903                     |         |        |            |       |        |         |     |
|         | 傳責計    | 8碼 10    | 108090435                                   |         |        |            |       |        |         |     |
|         | 衛許     | 13       | : 古人语:                                      | 生敏) (房日 |        | (衣)画画 feit | *講習会習 | (BRT)  |         |     |

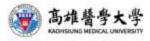

# Notice of rental contract 租賃合約注意事項

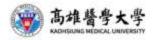

- 每一份合約只由一人填寫-One single rental contract for single student.
- 合約應包含以下內容-Must Included:
- 1. 全名(Name)
- 2. 學生學號(Student ID)
- 3. ARC證號(ARC number)
- 4. 合約效期(Valid Date)
- 5. 每月租金(rent per month)
- 6. 承租者與房東之簽名(signature for both landlord and student)
- 7. 承租者與房東之聯絡方式(contact information for both landlord and student)

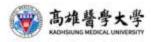

- Have the stamp on each corrected blank.
- It's better to make a new contract than add new valid date on the old contract.

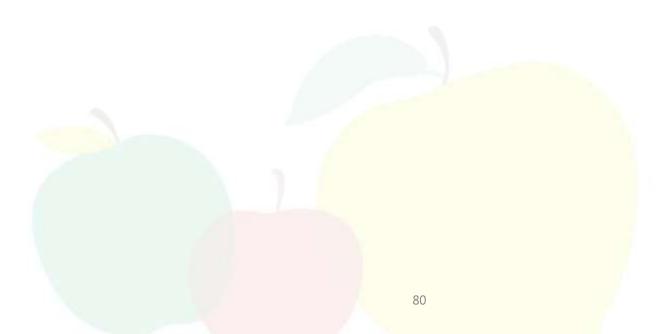

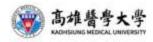

Review right of contract 契約募買權 The Contract has been review by Lessee on D N Y for days (Contract review duration needs three days at least) 本契約款申華民篇\_并\_月\_自殺未種人孫加 豪聞\_目 (契約募問期間至少三日) Signature and seal of Lessee 承租人簽章 Signature and seal of Lessor 出租人簽章:

Kaohsiung Medical University Tenancy Agreement 高雄醫學大學 房屋租賃契約書

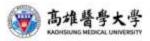

This Tenancy Agreement (the "Agreement") is made between (the "Landiord") and (the "Tenant").

Whereas, the house owner as well astisublessor, who shall present the certificate that the original owner agrees to sublease. The Tenant intends to lease from the Landlord the "Premises" (defined herein below) and the Landlord agrees to lease to the Tenant the "Premises" in accordance and under the terms and conditions set forth herein. NOW, THEREFORE, the parties hereby agree as follows: 立契约書人承租人,出租人 【為□所有權人□轉租人(應提示經原所有 權人同意轉租

之從明文件)] 茲為房屋租賃事宜,雙方同意本契約係款如下: Article 1 第一條

Premises:House Nameplate 房屋租賃標的

1. House Indication 房屋標示

(1)Door Plate: County (city) Village (Township, Town and District) Street (Road) Section Lane Alley Number Floor (based on the Section, Small Section and Lot 

\_\_\_\_ 死 线 核 ·

(2) Scope of Tenancy 相首範圍

(a) The whole part of the house: The Floor with rooms for No. Room 房屋 全部 一部合二第 唐 唐 周間 第 堂。

(b)Parking space 单位:

Cateogry and number of parking space 单位種類及協號:

(3)Rental ancillary equipment 租賃附屬設備:

In addition to enclosing the auxiliary equipment list, please refer the details of Leasing Premises Current Status Confirmation 詳如後附為星租賃 樓的現況確認者。

Article 2 Term of Agreement 第二條 租赁期間

The term of the Contract shall be commenced on

DD/MM/YYYY and expired on DD/MM/YYYY 租賃期間自民國 年月 日起來民國 年月 母正。

#### Article 3 Rental and Payment 第三條 租金約定及支付

#### The Tenant shall pay for the rental of NTD (the same as follows)

months of remain for each period. Besides, the Tenant shall be due and payable before DDMM monthly without postpone and deny by any reasons. The Landlord shall not ask for adjustment of rentals at will.Payment method of rental : Dby cush Dby transfer : Bank : Account Name: □Others:\_\_\_\_承租人每月租金為新圭幣 · Account number: 每期應收納.....個月租金,並於每□月□期....目前支付,不得積任何理由拖延或拒絕;

, 铁缆: □其他:

Article 4 Deposit and Return 第四條 擔保金 (押金) 约定反远速 KMU Model Tenancy Agreement - New version of 2

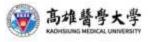

#### Attachments 附件

□Copy of building ownership certificate 建物所有權限影本 □Copy of occupation permit 使用執照影本 □Copies of ID card of both parties. 雙方身分證影本

#### ContractorLandlord 立契约書入;

Name/Title 姓名(名稱): ID card Number 統一編號: Domicile 卢格地址: Mailing address 通訊地址: Person in charge 負責人: ID card number 統一編號: E-mail 電子郵件信箱:

#### Tenant 承租人:

Name Title 姓名(名稱); ID card number 統一編號; Domicile 卢箍地址;; Mailing address 連訊地址; Tel 聯絡電話; E-mail 電子郵件信箱;

#### Guarantor 保證人:

Name/Title 姓名(名稱): ID card number 統一編號: Domicile 戶籍地址: Mailing Address 通訊地址: Tel 聯絡電話: E-mail 電子郵件信箱:

DD/ MM/YYYY 中華民國

Signature & Seal ( 荟拿 )

Tel聯络電話;

Signature & Seal 答章

Signature & Seal 荟章

Signature & Seal 答章

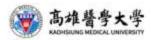

月

1

# **Cultural events**

### **Festival:**

Chinese New Year

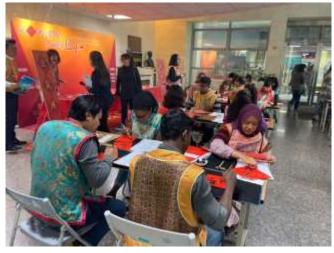

### Dragon Boat Festival

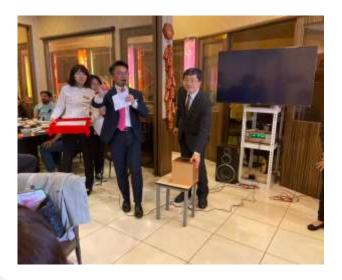

Mid-Autumn Festival

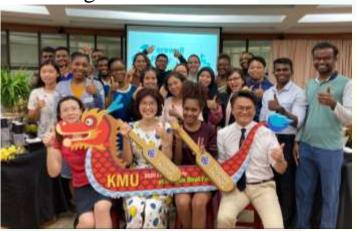

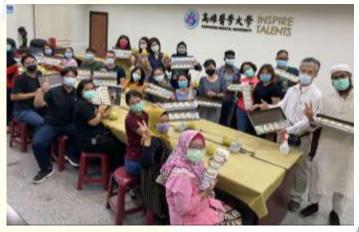

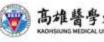

## **Cultural events**

### **Trip:** Cultural exploring trip

### **Cultural Salon Series:** 11/11-Gold memory of Myanmar 11/13-Diwali Festival

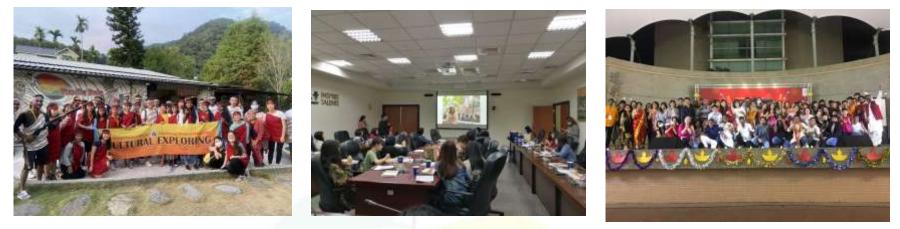

More events coming up! Please stay tuned!! Contact us if you want to share your culture!!!

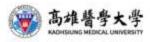

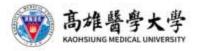

# **INSPIRE TAI FNTS**

We welcome apples of all kinds from every corner.

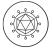

LEADERSHIP

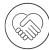

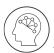

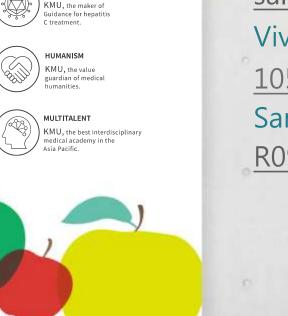

Contact **Office of Global Affairs Division of Student Exchange** Debbie #2855 debbiejuan@kmu.edu.tw Sally #2857 sallyiean@kmu.edu.tw Vivian #2856 1057002@kmu.edu.tw Sansan #2858 R091055@kmu.edu.tw 高雄醫學大學 國際事務處

Kaohsiung Medical University Office of Global Affairs

86